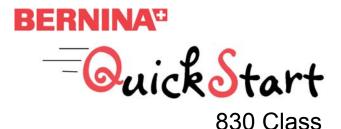

This embellished computer case doubles as a file folder for keeping track of all your 830 handouts. Learn the basics of your new 830 (threading, stitches, needle positions, presser feet use, etc.) while creating this useful computer cozy.

Approximate size: 10¾" x 145⁄s"

Needles 3.0/90 Double needle #90 Jeans needle #80 Organ needle

#### Fabric

1/2 yard for main bag

1/4 vard contrast

Fat guarter or 1/4 yard for stitch-embellished bands and contrast for closure

1/2 yard fusible fleece

1<sup>1</sup>⁄<sub>4</sub> yards of 11"-wide Cut-Away stabilizer

6" of 11/2"-wide ribbon

6" of 1/2"-wide ribbon

#### **Coordinating Threads**

Superior's King Tut Mettler 30 weight cotton Mettler 60 wt. cotton for bobbin Isacord for ebroidery 2 spools Isacord for pintucks and guilting Razzle Dazzle for bobbin play Buttonhole gimp or perle cotton for pintucks

#### Notions

Chalk pencil Straight pins Large Oval Embroidery Hoop with Template Small Embroidery Hoop with Template Scissors

#### Feet & Accessories 5 Groove Pintuck Foot #31

Walking Foot #50 with #10 sole

\*BERNINA Stitch Regulator

Patchwork Foot with Guide #57

Edgestitch Foot #10C

- \*Open Embroidery Foot #20C
- \*Sideways Motion Foot #40C
- \*Cording Attachment
- \*Adjustable Guide
- (\* indicates items available with 830)

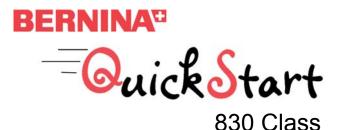

#### Cutting and Preparation

Cotton

Two pieces 9" x 18" for bands One piece 5" x 6" for contrast on flap One piece 15 1/2" x 23 1/2" for main bag One piece 15 1/2" x 13 1/2" for main bag One piece 15 1/2 x 6 1/2: for main bag Fleece

One piece 14 1/2" x 24 1/2" Stabilizer

Two pieces 18" x width of roll One piece 5" x 6"

#### Making the Contrast Bands Stitch Band (9" x 18")

Mark a line in the center of the front band. Mark three more lines  $\frac{1}{2}$  apart to either side of center.

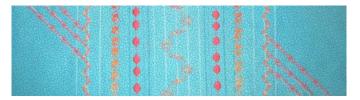

Wind a bobbin 25% full with turquoise Isacord thread. Insert bobbin into the machine. Install a 3.0/90 Double needle and attach the cording attachment. Thread the machine with two spools of turquoise thread. Thread the cording attachment with buttonhole gimp. Attach Five Groove Cording Foot #31 to the machine.

Starting to the left of center, sew the first pintuck on the farthest marked line.

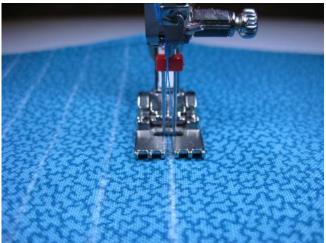

Sew the second tuck with the first tuck in the farthest right groove of the foot.

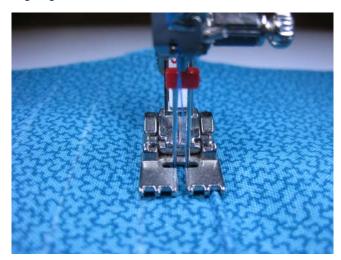

Turn the fabric and repeat for the other side.

Attach the adjustable guide to the foot and set it at  $\frac{3}{4}$ ".

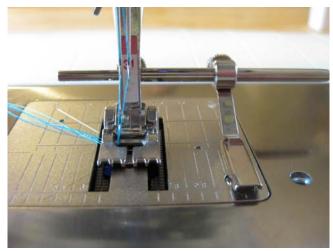

Stitch a pintuck with the guide on the outermost tuck. Turn fabric and repeat for the other side.

Remove Double needle, cording attachment and pintuck foot from the machine.

Mark a line  $2\frac{1}{2}$ " to the outside of the last tuck. Mark two lines  $\frac{1}{2}$ " apart to the inside of the previous line. Repeat for the other side. These lines will be used for guiding later stitching.

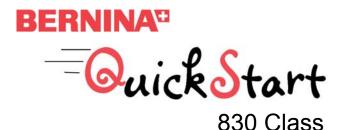

Insert a #90 Jeans needle in the machine. Thread the bobbin with 60 weight thread and the needle with 30 weight thread. Place stabilizer on the back of the band.

Select Combi-Mode and then stitch #407 three times. Insert connecting stitch #32 between the first and second stitches. Insert connecting stitch #33 between the second and third stitches and again after the third stitch.

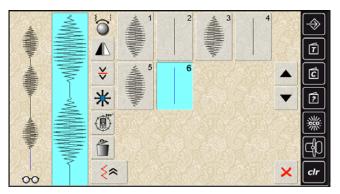

Stitch this pattern between the two outside pintucks.

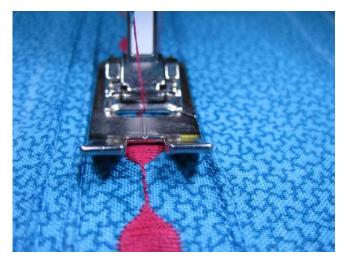

Wind a bobbin with Razzle Dazzle thread. Insert the bobbin into the machine and loosen the bobbin tension with the Multi-Function Tool, three clicks to the left.

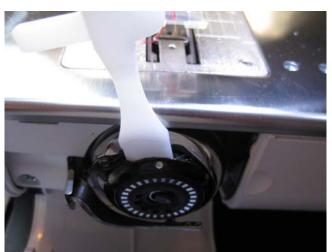

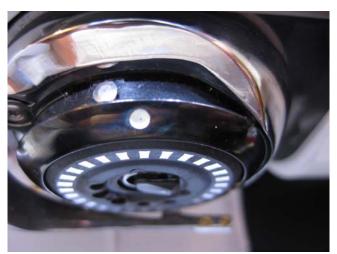

Select stitch #656 and increase the upper tension to 4.

Leave the 30 weight cotton as the needle thread. Test stitch until you achieved the desired tension.

On the back of the strip, mark a line 1" to the outside of the center of the previous stitch.

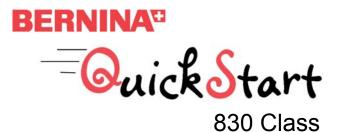

Stitch from the back side on the drawn line.

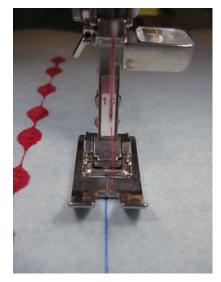

Bobbin play from the right side.

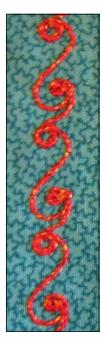

Insert the 60 weight cotton bobbin and thread the #90 Jeans needle with King Tut thread.

Select Combi-Mode and then stitch #376 two times. Mirror image the second stitch left/right.

Select the eyeglasses icon.

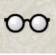

Select the connecting stitch icon.

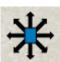

Move the lower design so the top cross stitch lines up horizontally with the last cross stitch on the left of the top design.

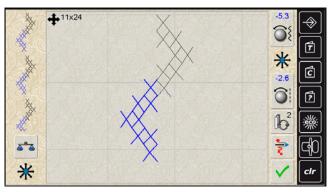

Select the move multiple pattern icon.

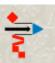

This allows you to move the entire stitch to create a continuous design. Using the multi-function knobs, move the entire design into the far left window of the screen so that the top X in the second design aligns with—and is to the right of—the last X in the first design.

Working on the outer three marked lines, stitch this design on the center line, using the other two lines to help guide the fabric in a straight line.

Save the combination.

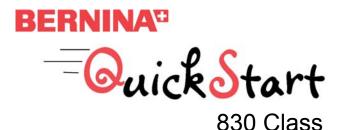

Still in Combi-Mode, select stitch #1209. Select stitch #150. While it is selected, choose the directional stitch icon. Change the direction of the stitch to 270 degrees.

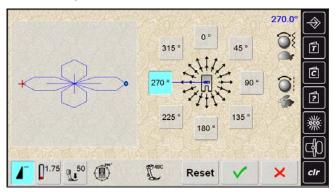

Select stitch #1209, mirror image left/right, then select stitch #150 again. Change the direction of stitch #150 to 90 degrees.

Select the eyeglasses icon and then select the connecting stitches icon.

Select the second stitch and place it to the left of the first stitch. Select the third stitch and place it to the left of the of the second stitch. Select the fourth stitch and place it to the right of the third stitch. Align the stitches as shown.

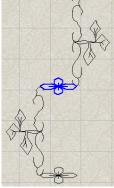

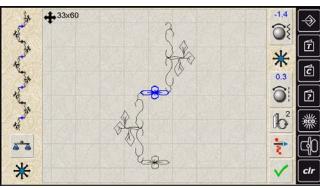

Stitch this design on the center line of the band. Use the other drawn lines to keep the fabric straight.

Looking at the stitch combination, realize that the center of the combination is the center of the horizontal stitch.

Go back to Single Mode and select stitch #644. Select the Directional Stitch icon and change the direction of the stitch to 135 degrees.

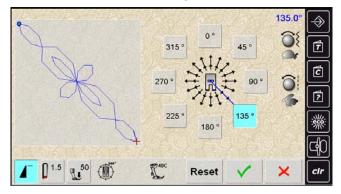

Working with the band, mark a 45 degree line from the outer point of the cross stitch to the lower edge of the fabric. Do this from three cross stitch points.

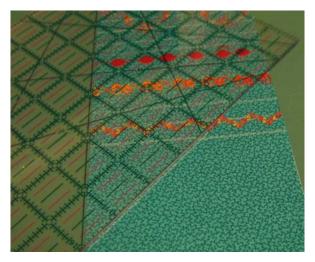

You will not be stitching on these lines, however, they will be a guide for you as you stitch at an angle to your fabric.

Begin with your needle in the outermost cross stitch, with the fabric straight in the machine. The fabric will move at a 45 degree angle as you sew. Repeat for the other end of the band in the opposite corner.

Set this band aside.

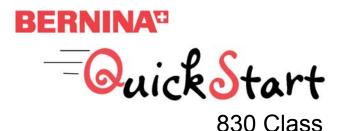

Embroidery Band (9" x 18")

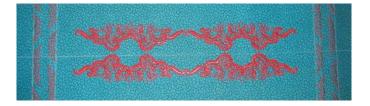

Mark vertical and horizontal center lines on the fabric. Place stabilizer on the wrong side and hoop the fabric in the Large Oval Hoop. Use the hoop template to make sure the fabric is straight in the hoop. The horizontal line should run the length of the hoop and the center of the line should be in the lower half of the hoop.

Insert a #80 Organ needle into the machine and thread with Isacord. Thread the bobbin for embroidery with 60 weight cotton thread.

Choose the embroidery soft key and then choose design #10 from the design folder.

Select the Large Oval Hoop.

Rotate the design 90 degrees.

Reduce the size of the design to 92%.

Duplicate the design. Touch the Move Motif icon two times. The duplicate will be directly on top of the original design.

Mirror image the duplicate left/right.

Move the duplicate design to the side so that the two designs are even and are aligned next to each other, but do not quite touch.

Select both designs. Touch the Move Motif icon two times to center the complete design in the hoop.

With both designs selected, decrease the density to 95%.

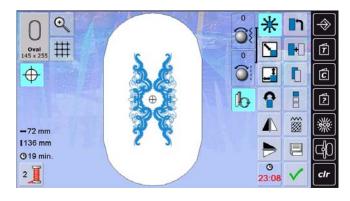

Select the Endless Embroidery icon.

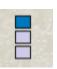

Insert reference points at the lower left and right corners.

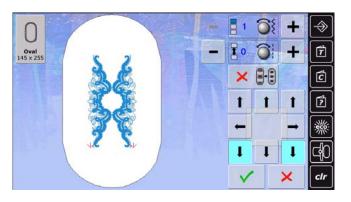

Select Hoop Basting to baste around the perimeter of the design. Stitch the design so that the lower edge of the design is near the center line of the fabric. When design is finished select the endless embroidery option.

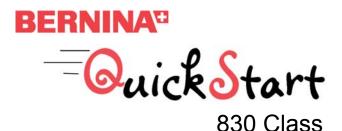

Remove from the hoop, slide the hoop down the fabric and rehoop using the template to make sure that the center line is straight and the reference marks are just within the sewing field in the top of the hoop.

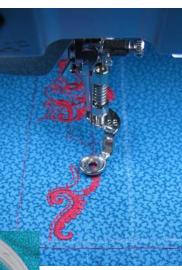

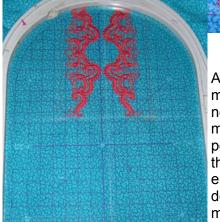

Attach hoop to the machine and select next page. Using the multi function knobs position the hoop so the tip of the last reference point is under the needle. You may double check other reference

points by selecting the reference points on screen.

You may add a monogram to the center of the design if desired.

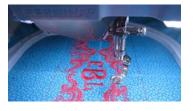

Remove from the hoop and draw vertical lines 3/4" from each end of the design, and lines 1" from the previous line.

Select the embroidery soft key to return to sewing. Making sure the machine is in single mode, select decorative stitches and then the tapering menu. Select stitch #1424. Stitch the design using the second and third edge alignments.

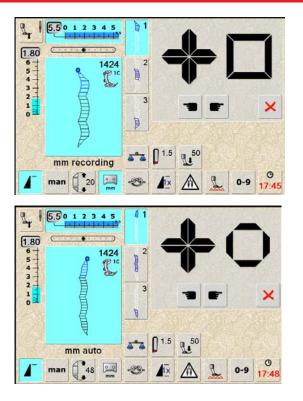

Rotate between these two alignments while sewing different lengths of tapering. You will sew two rows of tapering, placing them between the lines you marked 1" apart at each end of the band.

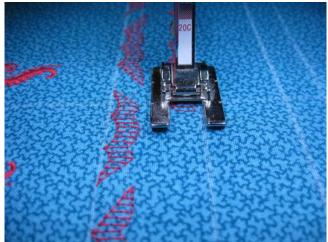

Trim both bands to  $15\frac{1}{2}$ " x  $4\frac{1}{2}$ ", centering the designs.

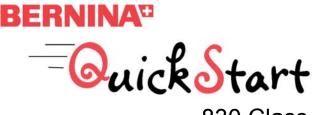

830 Class

#### **Computer Cozy Construction**

(Optional (fabric & cord are not included in the kit): Make and attach piping to each side of the bands as shown in *Feetures*, Volume 1. To reduce the bulk of the piping in later seams, pull the cording out of the piping about  $\frac{1}{2}$ " on each end and cut off.)

Seam the  $15\frac{1}{2}$ " x  $23\frac{1}{2}$ " piece to the embroidered band. The bands are not directional, however, if you have added a monogram, then the 23 1/2" piece is sewn to the top of the band and the 6 1/2" piece is sewn to the bottom.

Seam the  $15\frac{1}{2}$  x  $6\frac{1}{2}$  piece to the other side of the band.

Seam the stitched band to the other side of the  $6\frac{1}{2}$ " strip.

Seam the  $15\frac{1}{2} \times 13\frac{1}{2}$ " piece to the other side of the stitched band. Press.

Fold  $\frac{1}{4}$ " to the wrong side on the two ends of the strip.

Fold this long seamed piece wrong sides together so that the  $6\frac{1}{2}$ " piece (between the two bands) is folded in half, and the other two decorative bands are even with each other. Crease this fold and open out the fabric again.

Fold the two ends down, right sides together, so the ends abut on the crease between the two bands. Crease the fold on each end.

Place the fusible batting, fusible side down, so that the ends are even with the fold line, and the long edges are  $\frac{1}{2}$ " from the raw edges.

Following manufacturer's instructions, fuse the batting in place.

Fold each end on the fold line at the batting edge, right sides together, with ends butted together. Using Patchwork Foot with Guide #57, stitch a 1/4" seam on each side of the batting.

Clip corners and turn right side out. Slipstitch the folded ends together.

Using the Edgestitch sole on Walking Foot #50, stitch-in-the-ditch of the seams above and below both decorative bands.

Using the BERNINA Stitch Regulator and Isacord thread, free-motion stitch the embroidered band.

Set aside.

Select Combi-Mode. Select the alphabet menu. Select the Comics alphabet. Spell the work Create with a capital **C** and lower case **reate**. Save.

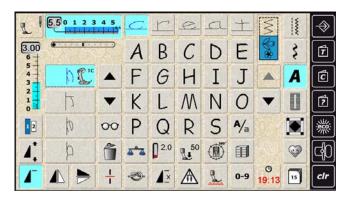

Using the same alphabet, spell with 8. Save.

Lay the ribbon on a small piece of stabilizer, then stitch these two lines in the center of the ribbon, aligning them close to the upper edge. The stitched area will be approximately 1<sup>3</sup>/<sub>4</sub>" wide.

Fold the ribbon to the back and trim to 1 1/8" on one end and 1 5/8" on the other end. Turn under 1/4" on the longer end and overlap the other end. Using the #1D foot, stitch the upper and lower edges of the ribbon.

Fold up the end of the bag, lining sides together and contrast bands even. Insert the ribbon tag into the seam on the right edge of the bag. Stitch finished edges using Edgestitch Foot #10C with the needle four positions to the left. Secure the ends, as these will be stress points. The seam is to the outside.

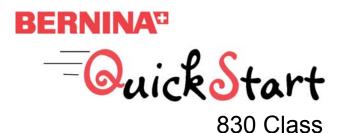

#### **Embroidering the Flap**

In the embroidery section of the machine, select design #11. Rotate the design 45 degrees using the stitch width knob. Select the small hoop and decrease the size of the design to 94%.

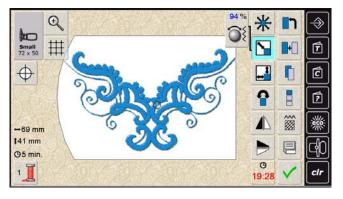

Return to sewing and select the buttonhole menu and stitch #51. Lengthen the buttonhole to 26mm. Widen the slit width to 0.9mm and the bead width to 4.8mm.

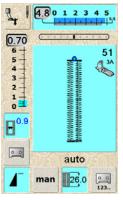

Go back to embroidery and select the Add Design icon. The buttonhole will appear in the Designs folder. Select it.

Rotate the buttonhole 90 degrees and move it into position in the existing design.

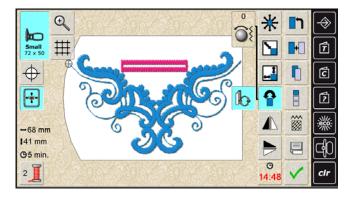

Stitch this design in the center of the flap with the buttonhole approximately 1" from the folded edge. Hoop the flap with the Cut-Away stabilizer. Only three sides of the flap will be fastened in the hoop; the folded edge will be along one side of the hoop. Cut the buttonhole open and sew a  $\frac{3}{4}$ " button to the bag.

(Optional: If the fabric print is busy, the buttonhole may be visually lost in the fabric. If you want the design to stand out more it can be embroidered on a piece of the contrast band fabric. To do this, hoop the fabric and stabilizer. Stitch the design. Cut down the Cut-Away stabilizer to 2" x 3", making sure the design is centered. Cut the fabric 1/4" larger than the stabilizer on all four sides. Turn the fabric over the edge of the stabilizer. Cut the buttonhole and insert a ribbon through the hole. Before stitching the fabric in place you may want to stitch a 1" piece of hook-and-loop tape to the bag, as the buttonhole will not be functional. Attach Dual Feed Edgestitch Foot #10D to the machine and move the needle two positions to the left. Stitch the patch in place. Fold the ribbon to create a tab.)